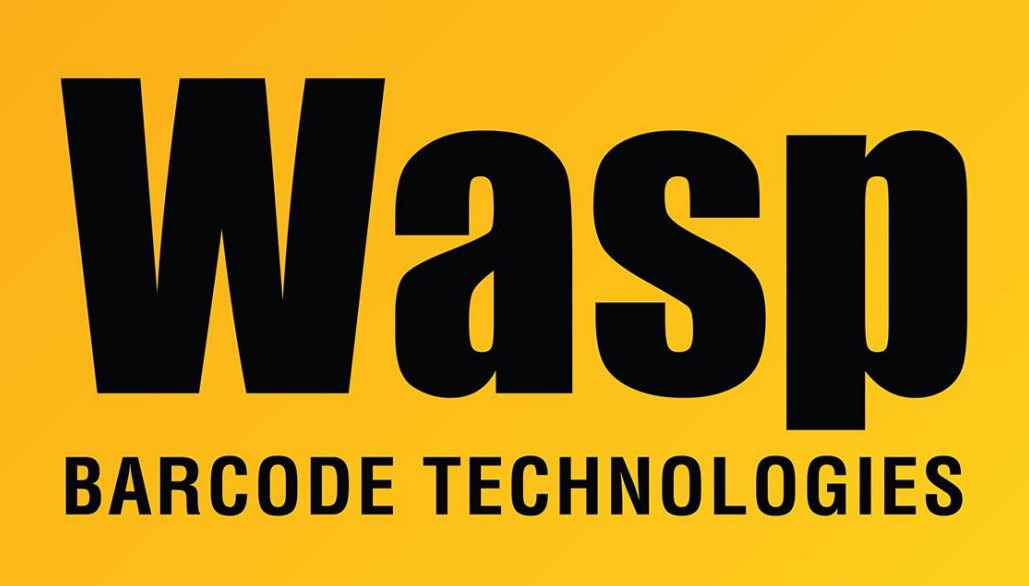

[Portal](https://support.waspbarcode.com/) > [Knowledgebase](https://support.waspbarcode.com/kb) > [Discontinued Products](https://support.waspbarcode.com/kb/discontinued-products) > [MobileAsset](https://support.waspbarcode.com/kb/mobileasset) > [MobileAsset - How to](https://support.waspbarcode.com/kb/articles/mobileasset-how-to-configure-windows-firewall-on-the-server-to-allow-me-to-use-mobileasset-2) [configure Windows Firewall on the server to allow me to use MobileAsset.](https://support.waspbarcode.com/kb/articles/mobileasset-how-to-configure-windows-firewall-on-the-server-to-allow-me-to-use-mobileasset-2)

## MobileAsset - How to configure Windows Firewall on the server to allow me to use MobileAsset.

Internal User - 2023-01-19 - in [MobileAsset](https://support.waspbarcode.com/kb/mobileasset)

This article may help when getting an error message that the server was not found or access was denied.

Click Start > Control Panel. Open Windows Firewall. If you have a 3rd-party firewall application, settings should be similar.

In Windows Firewall you'll need to make program (Add Program...) exceptions for the following:

C:\Program Files\Wasp Technologies\MobileAsset\MobileAsset.exe

C:\Program Files\Wasp Technologies\License Manager\WaspLicMgr.exe

C:\Program Files\Microsoft SQL Server\MSSQL\$WASPDB\Binn\sqlservr.exe

MobileAsset v7:

Windows Firewall will also need to (Add Port...) 10006-10008 (set TCP) for the License Manager.

MobileAsset v6: Windows Firewall will also need to (Add Port...) 10000 (set TCP) for the License Manager.

## Downloads:

Windows 8 firewall exceptions for MobileAsset: [https://dl.waspbarcode.com/wasp/supportfiles/kbimages/MA7/windows-8-firewall-exceptions](https://dl.waspbarcode.com/wasp/supportfiles/kbimages/MA7/windows-8-firewall-exceptions-for-mobileasset.pdf) [-for-mobileasset.pdf](https://dl.waspbarcode.com/wasp/supportfiles/kbimages/MA7/windows-8-firewall-exceptions-for-mobileasset.pdf)

Windows 7 firewall exceptions for MobileAsset:

[https://dl.waspbarcode.com/wasp/supportfiles/kbimages/MA7/windows-7-firewall-exceptions](https://dl.waspbarcode.com/wasp/supportfiles/kbimages/MA7/windows-7-firewall-exceptions-for-mobileasset.pdf) [-for-mobileasset.pdf](https://dl.waspbarcode.com/wasp/supportfiles/kbimages/MA7/windows-7-firewall-exceptions-for-mobileasset.pdf)

Windows XP firewall exceptions for MobileAsset:

[https://dl.waspbarcode.com/wasp/supportfiles/kbimages/MA7/windows-xp-firewall-exception](https://dl.waspbarcode.com/wasp/supportfiles/kbimages/MA7/windows-xp-firewall-exceptions-for-mobileasset.pdf) [s-for-mobileasset.pdf](https://dl.waspbarcode.com/wasp/supportfiles/kbimages/MA7/windows-xp-firewall-exceptions-for-mobileasset.pdf)